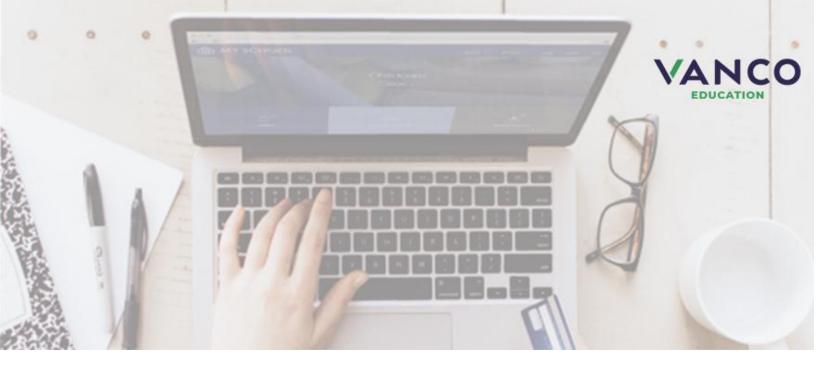

# Attention Bulldogs!

## Galena #499 is now taking payments online!

Pay when it's most convenient for you with a computer or mobile device at <a href="https://usd499.revtrak.net/">https://usd499.revtrak.net/</a>. This district Web Store even integrates with Powerschool!

Save time and be confident that your payment makes it where it needs to go. You can pay online with eCheck, debit, or credit cards.

Galena is currently accepting online payment for lunch fees:

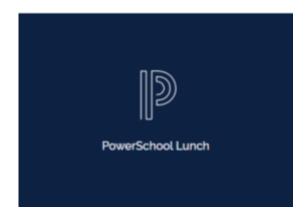

## PowerSchool Payments Made Easy

#### **Visit the Web Store**

Visit <a href="https://usd499.revtrak.net">https://usd499.revtrak.net</a> and click Log in or create your personal Web Store account to make payments for your student's PowerSchool Food and Fees account.

### Make Payments to your PowerSchool Account

| POWERSCHOOL - PLEASE<br>LOG IN                          | -     |
|---------------------------------------------------------|-------|
| Please enter your username and password<br>PowerSchool. | l for |
| Username:                                               |       |
| Password:                                               |       |
| LOG IN                                                  |       |

If you haven't previously logged in to PowerSchool, you will need to enter your student's credentials. The student will show in the future, when logged in to the Web Store.

| FOOD ACCOUNTS         |                   |
|-----------------------|-------------------|
| Arie Alyeascr         | Balance: \$608.42 |
| MAKE ONE-TIME PAYMENT |                   |

To make food payments, click on Make a One-Time Payment under the desired student's name.

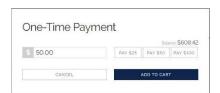

Enter your amount or choose a quick pay option: \$25, \$50, \$100.

Select Add to Cart.

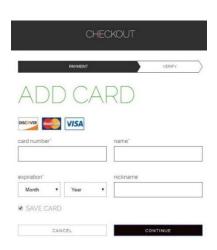

Enter your billing information and click Continue.

After verifying your information, click **Place Order** to process your transaction and view your receipt.